# SUBMITTABLE REGISTRATION AND LOGIN GUIDE

### 1. Create your Submittable Account

| BIPOC<br>Arts<br>Network<br>& Fund |                                   |                                       |
|------------------------------------|-----------------------------------|---------------------------------------|
|                                    | Sign Up                           | Sign In                               |
|                                    |                                   | come!<br>able account to get started. |
|                                    | Email                             |                                       |
|                                    | Confirm email                     |                                       |
|                                    | Password                          |                                       |
|                                    | Confirm password                  |                                       |
|                                    | First name                        | Last name                             |
|                                    | Sig                               | n Up                                  |
|                                    | By signing up you agree to our Te | erms of Service and Privacy Policy.   |

### 2. Verify your email address

| Please confirm your email address 🤉 Inbox 🛪                                                                                                    |   | ₽ | Z | 3                                         |  |
|----------------------------------------------------------------------------------------------------|---|---|---|-------------------------------------------|--|
| Submittable Notifications <notifications@email.submittable.com> 7:53 PM (0 minutes ago) to me &lt;</notifications@email.submittable.com>                  | ☆ | ÷ | : |                                           |  |
| Submittable <sup>D</sup>                                                                                                    |   |   |   |                                           |  |
| Thanks for signing up for Submittable. We're glad you're herel Please confirm your<br>email address by clicking the link below.                           |   |   |   |                                           |  |
| CONFIRM EMAIL                                                                                                    |   |   |   | BIPOC                                     |  |
| Copyable Link: https://houstonbanf.submittable.com/account/<br>validateemail?code=8/422e18-3061-4ec9-b239-8/4e80cd454d<br>Thanks,<br>The Submittable Team |   |   |   | Arts<br>Network<br>& Fund                 |  |
| Please do not reply to this email.                                                                                                    |   |   |   | Your Email Checks Out                     |  |
| Sent by Submittable.<br>111 Higgins Ave #300, Missoula, MT 59802                                                                                          |   |   |   | Thanks for confirming your email address! |  |
| Help Center   Terms and Conditions   Contact Us                                                                                                    |   |   |   | D Powered by Submittable                  |  |

#### 3. Return to application and check your Eligibility

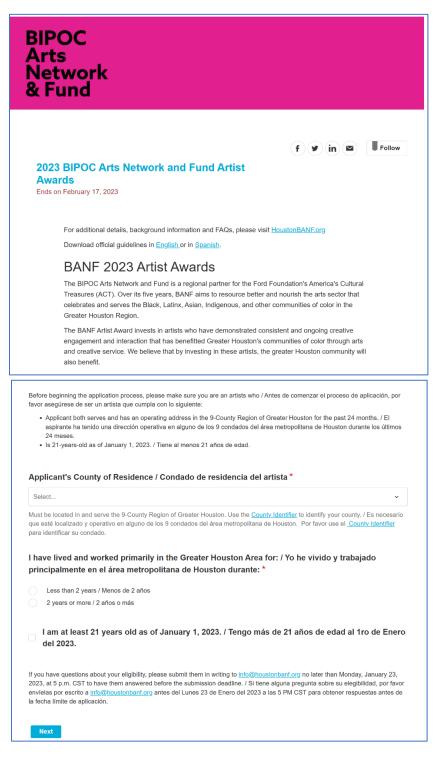

If you're eligible, you will go to the main application form.

### 5. Scroll to the bottom of the application and hit [Save your Draft.]

| DIGITAL SIGN<br>FIRMA L | NATURE<br>DIGITAL |  |  |
|-------------------------|-------------------|--|--|
|                         | ACTIVAL           |  |  |
|                         |                   |  |  |
| ure / Firma Digita      |                   |  |  |

# 6. Find your draft in progress under SAVED DRAFTS

| Submittable D 🦻          | nissions Discover Sa | wed Following |              |                | <br>0 | sw ~ |
|--------------------------|----------------------|---------------|--------------|----------------|-------|------|
| Sixto Wagan              | 1                    |               |              |                |       |      |
| My Submissions           | 5                    |               |              |                |       |      |
| All Submissions Active A | Accepted Declined    | Withdrawn     | Saved Drafts | Collaborations |       |      |
| All Submissions Active A |                      |               |              |                |       |      |

Continue your work!!